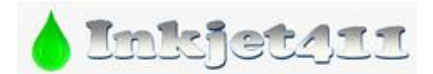

# **Canon 30-241 Ink Cartridge Reset – Pixma iP/MP/MX/MG Series**

The following procedures may be used to reset the Canon printer ink level monitoring following the installation of a refilled Canon 30, 31, 40, 41, 50, 51, 210, 211, 240, or 241 integrated ink cartridge. In most cases, the error/alert will need to be cleared to enable printing. Ink waste container reset procedures are also provided below.

**NOTE:** for multi-cartridge installation, the procedure(s) may need to be repeated twice.

## **A. Pixma iP/MP/MX/MG Ink Counter Reset\*** *(UNIVERSAL RESET Procedure #1)*

a. At computer screen message, select 'Stop'/'Reset', 'OK', or 'Resume',

or….

b. Select 'Stop'/'Reset', 'OK' or the 'Resume' button (triangle-circle icon) on your printer for 5 seconds.

Printing may continue under the 'ink out' condition.

## **B. Pixma iP Ink Counter Reset\*\*** *(Procedure #2)*

- a. Press and Hold the Resume (triangle-circle) button
- b. Press and Hold the Power Button; hold both buttons for 5 seconds
- c. Release the Resume (triangle-circle) button.
- d. Press the Resume button 5 times.
- e. Release the Power button. The blinking ink level/power light should go steady after a few seconds.

Printing may continue under the 'ink out' condition.

#### **C. Pixma MP/MX/MG Series: General Printer & Ink Counter Reset\*\*\*** *(Procedure #3.a)*

- a. Press the power button to turn off the printer.
- b. Hold the "Stop/Reset" button while pushing the power button. While still holding down the power button, release the "Stop/Reset" button and then push it twice in a row.
- c. Wait approximately 20 to 30 seconds until the LED shows 0.
- d. Push the "Stop/Reset" button four (4) times in a row.
- e. Push the power button twice.
- f. Turn off the printer by pushing the power button one more time. The printer is now reset.

Next, reset the cartridge ink counter:

- a. Unplug the power and the USB cables from the printer.
- b. Open the cartridge door and hold down the power button.

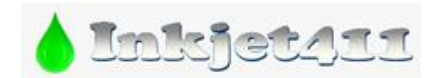

- c. Reconnect the power cables while still holding down the power button.
- d. Close the cartridge door and release the power button. The ink cartridge is now reset.

Printing may continue under the 'ink out' condition.

#### **D. Pixma "MP" Printer Series: Ink Counter Reset\*\*\*** *(Procedure #3.b.)*

#### *NOTE: Most MP200 thru MP400 Series Printer Models*

- a. Turn off the Canon MP printer and unplug it from the outlet.
- b. Press the "On/Off" button while you plug the cable back in.
- c. Hit the "Stop/Reset" button two times while holding down the "On/Off" button, then let go of the "On/Off" button. This puts the printer into factory mode.
- d. Hit the right arrow button until you see "Shipping Mode 3" on the LCD display. Hit "OK" to select it.
- e. Hit the "Stop/Reset" button when you see a message that says "Without Cleaning." This tells the Canon printer to print out a test page.
- f. Lift up the Canon MP 470 printer cover and wait for the cartridges to move to the left. Then unplug the printer from the outlet.
- g. Lift out both ink cartridges and close the cover.
- h. Plug the power cable back in and hit the "On/Off" button.
- i. Place the ink cartridges back inside once you see a message that says "Replace Cartridges." Wait a few minutes for the printer to recognize the cartridges before trying to print.

Printing may continue under the 'ink out' condition.

#### **E. Pixma "MP/MX/MG" Printer Series: Ink Counter Reset\*\*\*** *(Procedure #3.c.)*

*NOTE: Select Canon Printer Models that feature an LCD display screen*

- a. Press the power button to turn off the printer.
- b. Hold the "Stop/Reset" button while pushing the power button. While still holding down the power button, release the "Stop/Reset" button and then push it twice in a row.
- c. Wait approximately 20 to 30 seconds until the LED shows 0.
- d. Push the "Stop/Reset" button four times in a row.
- e. Push the power button twice.
- f. Turn off the printer by pushing the power button one more time. The printer is now reset.

Printing may continue under the 'ink out' condition.

# **E. Pixma "MP" Printer Series: Universal Ink Counter Reset\*\*\*** *(Procedure #3.d.) NOTE: Canon MP140 thru MP830 Printer Models Only*

- a. Turn ON the printer.
- b. Press and Hold the "Reset button" on the printer.

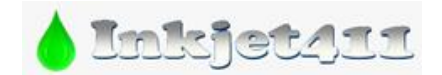

- c. While pressing the "Reset button", press and hold the "Color Start" button.
- d. Wait for 5 seconds.
- e. Release the "Color Start" button, and then release the "Reset Button".
- f. Wait until the printer starts to configure itself. This should take approximately around 20 seconds.
- g. The no. "1″ should be on the display, press and hold the "Tool" button and the letter "A" should now be on the display.
- h. While pressing on the "Tool" button, press and hold the "Reset button".
- i. Wait until there are no more blinking lights on the printer.
- j. Release the "Tool" button, and then release the "Reset Button".

Printing may continue under the 'ink out' condition.

#### **F. Pixma iP/MP/MX/MG Series: "Ink Waste" Counter Reset\*\*\*\*** *(Procedure #4)*

- **a.** With the printer powered off but still connected to a power source, press the Power button while pressing and holding the Stop/ Reset button.
- **b.** When the Power LED is lit, press the Stop/Reset button two (2) times while pressing and holding the Power button.
- **c.** When releasing the Power button and the Stop / Reset button (regardless of order), the printer will move into a service mode (…waits for a menu selection)
- **d.** When the LED lights green, press the Stop/Reset button the specified number of time(s) according to the function listed in the table below (each time the Stop/Reset button is pressed, the LED alternatively lights in orange and green, starting with orange)

#### **LED Function:**

- 0 time Green Power off
- 1 time Orange Service pattern print
- 2 times Green EEPROM print
- 3 times Orange EEPROM reset

#### **4 times Green - Waste ink counter reset**

- 5 times Orange Destination setting
- 6 times Green Print head deep cleaning
- 11 times Orange Button / LCD checking
- 12 or more times Returns to a menu selection

\* [30 – 211 Inks] CANON PIXMA MP190, MP470, MX300, MX310, iP1600, iP1800, iP2600, MP150, MP160, MP170, MP180, MP190, MP210, MP450, MP460, MP470, MX300, MX310, MP240, MP250, MP260, MP270, MP280, MP480, MP490, MP495, MX320, MX330, MX340, MX350, MX360, MX410, MX420, ip2700, iP2702

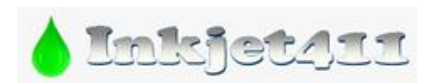

\* [240-241 Inks] CANON PIXMA MX452, MG3120, MG3220, MG2220, MG2120, MX512, MX522, MG4220, MX432, MX439, MG4120

\*\* Primarily applicable to printers which do not have an LCD display, i.e. CANON PIXMA iP1600, iP1800, iP2600, iP2700, iP2702

\*\*\* Primarily applicable to CANON PIXMA printer models with LCD/display screen.

\*\*\*\* Applicable to all CANON PIXMA printer models.